## **Настройка просмотра записей через клиентскую часть SpRecord**

VoIP Resident поддерживает возможность экспорта записей в базу данных ПО SpRecord. Это позволяет объединить базы записей аналоговых и SIP-звонков, а также повысить удобство работы с SIP-записями. Для этого необходимо установить ПО SpRecord на любой ПК в локальной сети и произвести описанные ниже настройки.

1. Активируйте режим сервера в настройках ПО SpRecord.

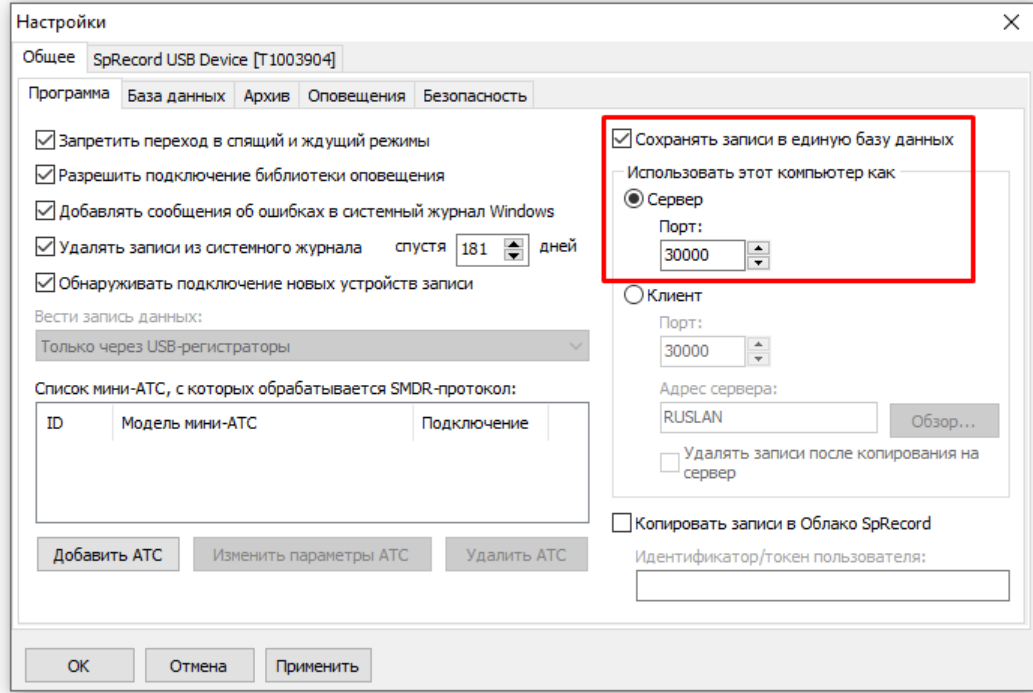

- 2. Подключитесь к устройству VoIP Resident, откройте меню конфигурирования (команда "config") и выберите "Интеграция" -> "Программа SpRecord" -> "Задать адрес подключения". Укажите IPадрес и порт компьютера, настроенного в качестве сервера на предыдущем шаге.
- 3. Выберите пункт меню "Интеграция" -> "Программа SpRecord" -> "Дублирование записей в SpRecord". Включите дублирование.
- 4. Сделайте несколько SIP-звонков и проверьте, появились ли записи в программе "SpRecord" "Записи разговоров".

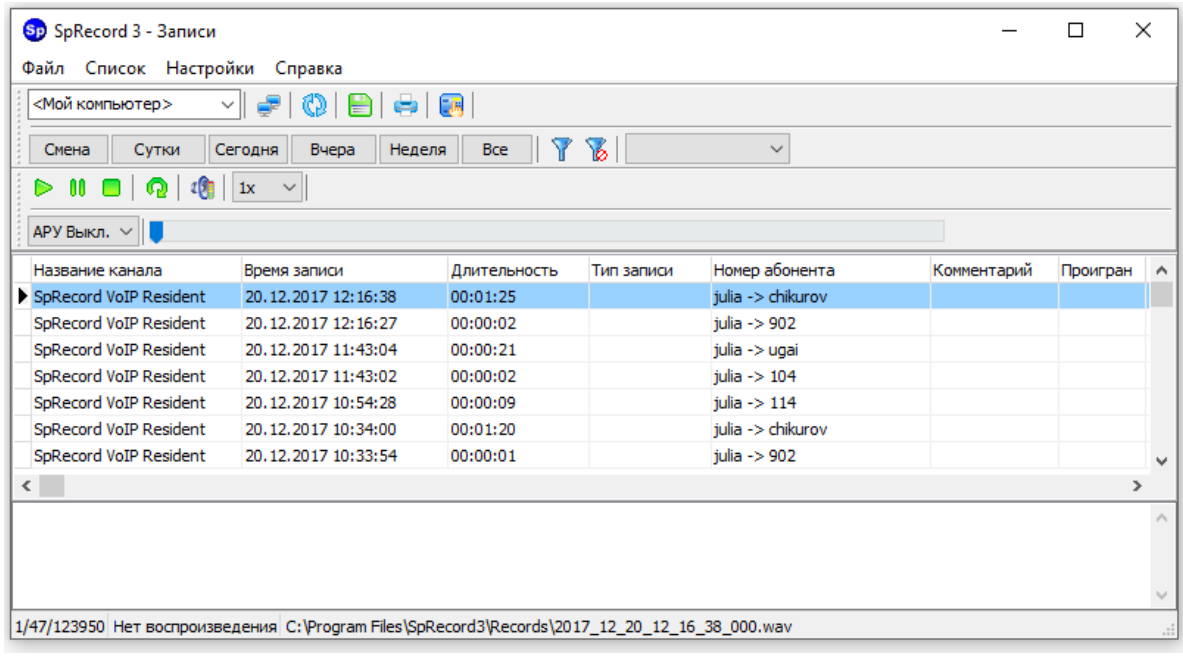